# Procedura di recupero della password per i moduli dei servizi di sicurezza ASA AIP-SSM e CSC-SSM

## Sommario

[Introduzione](#page-0-0) **[Prerequisiti](#page-0-1) [Requisiti](#page-0-2)** [Prodotti correlati](#page-0-3) **[Convenzioni](#page-1-0)** [Procedura dettagliata](#page-1-1) [Procedura di esempio](#page-1-2) [Informazioni correlate](#page-2-0)

### <span id="page-0-0"></span>**Introduzione**

Questo documento descrive come recuperare una password su un Cisco ASA serie 5500 Content Security and Control Security Services Module (CSC-SSM) o sul modulo Advanced Inspection and Prevention Security Services (AIP-SSM) senza dover creare nuovamente l'immagine del dispositivo.

## <span id="page-0-1"></span>**Prerequisiti**

### <span id="page-0-2"></span>**Requisiti**

Ènecessario un elenco di file aggiuntivi necessari per la procedura di ripristino. In questo documento viene spiegato come e dove ottenere i file e le eventuali elaborazioni necessarie prima dell'inizio della procedura di ripristino.

Il software Cisco ASA 8.x e versioni successive forniscono un meccanismo per ripristinare le password dei moduli SSM (CSC o AIP) senza dover creare nuovamente l'immagine del dispositivo.

Nota: per il corretto funzionamento della funzione, è necessario che i moduli CSC e AIP eseguano la versione 6.0. Nella versione 5.0 non è disponibile alcuna opzione per il recupero della password per AIP-SSM o CSC-SSM, in quanto questa funzione viene introdotta solo nella versione 6.0.

#### <span id="page-0-3"></span>Prodotti correlati

Questa procedura di recupero della password può essere utilizzata per uno dei seguenti prodotti:

- Modulo dei servizi Advanced Inspection and Prevention Security (AIP-SSM)
- Content Security and Control Security Services Module (CSC-SSM)

### <span id="page-1-0"></span>**Convenzioni**

Per ulteriori informazioni sulle convenzioni usate, consultare il documento [Cisco sulle convenzioni](//www.cisco.com/en/US/tech/tk801/tk36/technologies_tech_note09186a0080121ac5.shtml) [nei suggerimenti tecnici.](//www.cisco.com/en/US/tech/tk801/tk36/technologies_tech_note09186a0080121ac5.shtml)

### <span id="page-1-1"></span>Procedura dettagliata

Questo passaggio è necessario per completare il recupero della password.

Eseguire il comando hw-module module <num\_modulo>password-reset dalla CLI di Cisco ASA. Per il modulo AIP, questo comando imposta il registro di configurazione in ROMMON in modo da causare un avvio dell'immagine di reimpostazione della password e quindi lo riaccende e riaccende il modulo. Per il modulo CSC, questo comando invia il comando session 1 do resetpassword al modulo.

ciscoasa(config)#**hw-module module 1 password-reset** Reset the password on module in slot 1? [confirm]

#### <span id="page-1-2"></span>Procedura di esempio

In questa procedura viene mostrato come recuperare la password con Cisco Adaptive Security Device Manager (ASDM).

1. Per AIP-SSM, fare clic su Tools (Strumenti) nel menu principale, quindi selezionare IPS Password Reset (Reimpostazione password IPS).

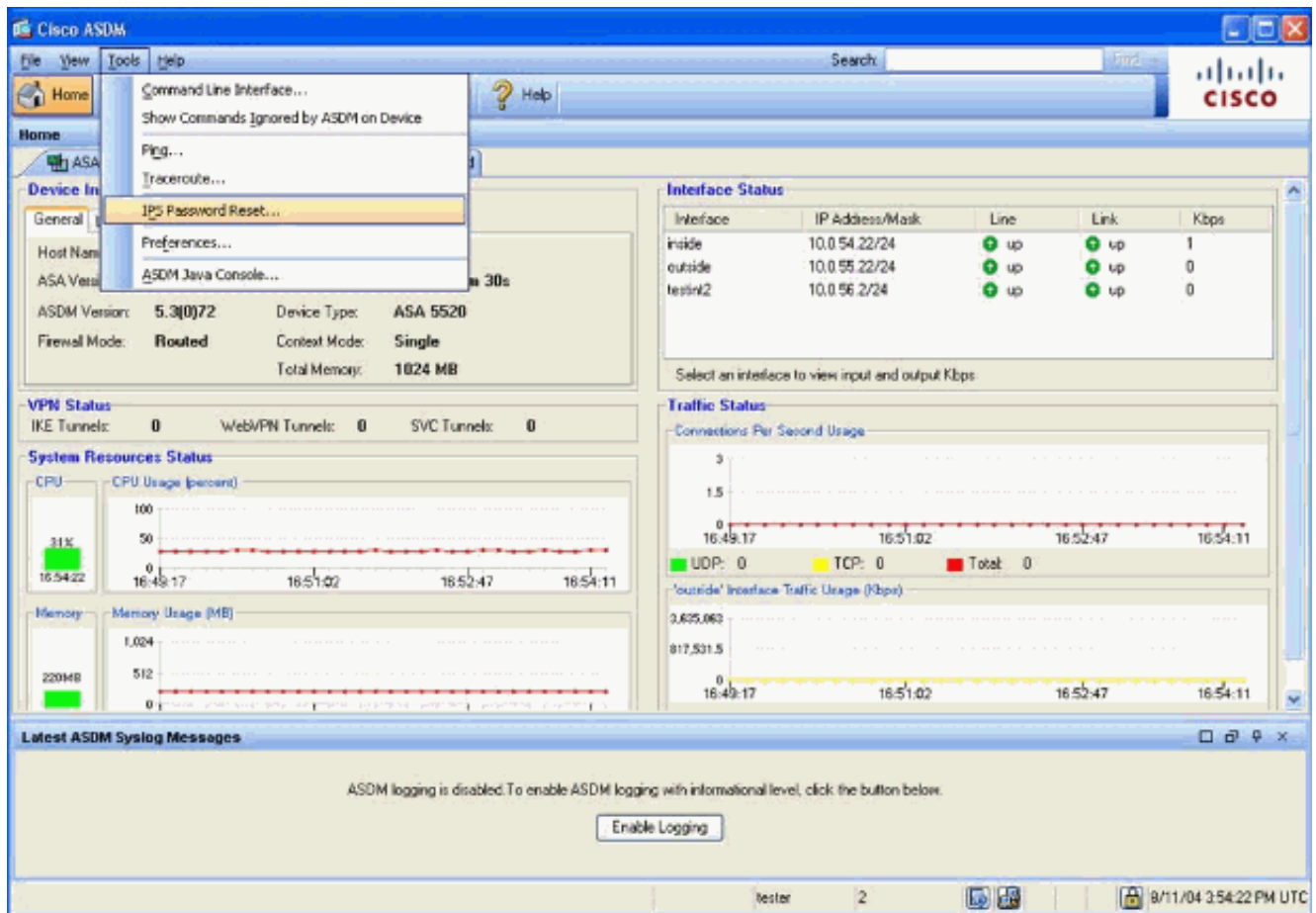

2. Per CSC-SSM, fare clic su **Tools** (Strumenti) nel menu principale, quindi selezionare **CSC** Password Reset (Reimpostazione password

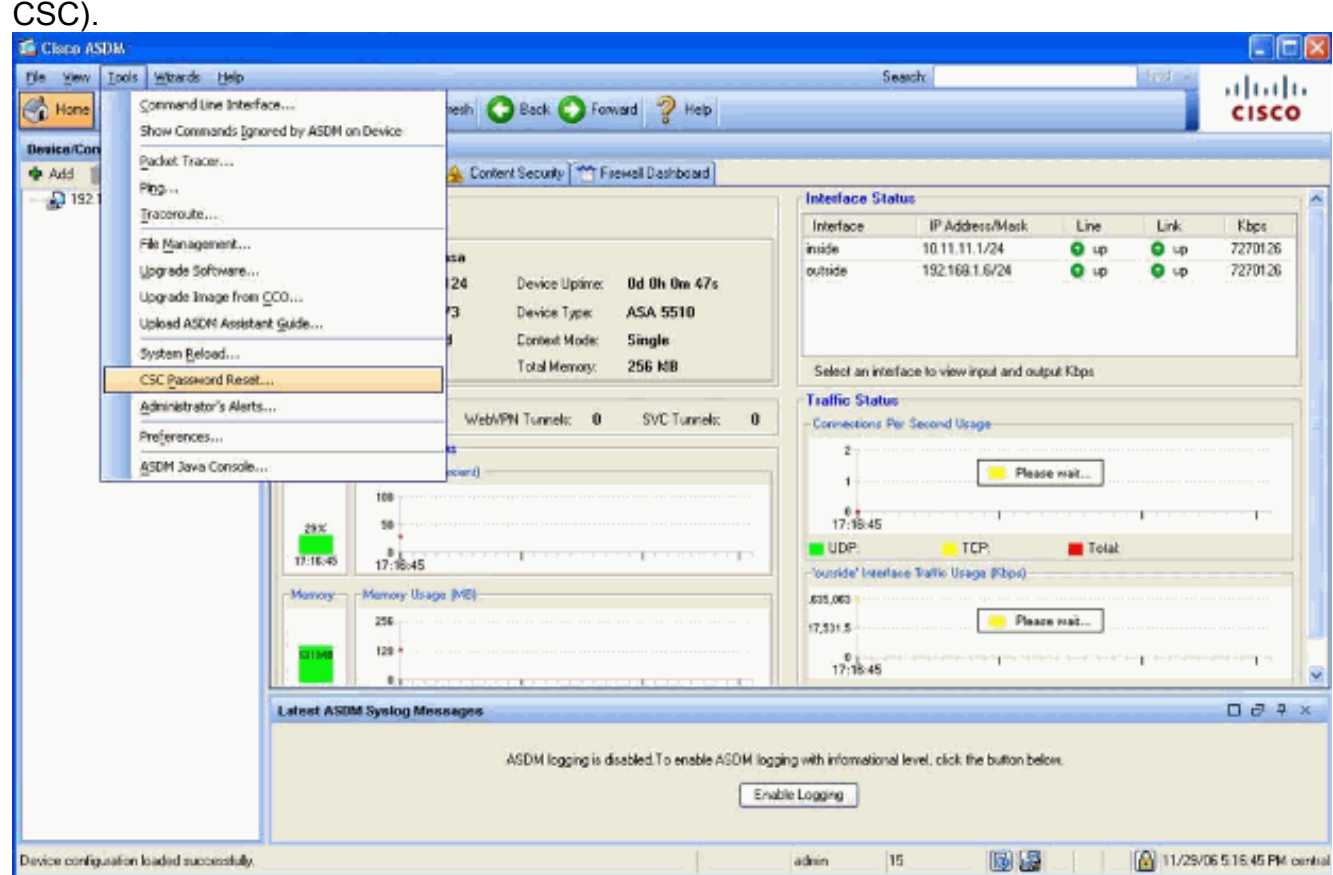

# <span id="page-2-0"></span>Informazioni correlate

- [Cisco ASA serie 5500 Adaptive Security Appliance Support](//www.cisco.com/en/US/products/ps6120/tsd_products_support_series_home.html?referring_site=bodynav)
- [Modulo Cisco ASA Advanced Inspection and Prevention \(AIP\)](//www.cisco.com/en/US/products/ps6825/index.html?referring_site=bodynav)
- [Cisco ASA Content Security and Control \(CSC\) Security Services Module](//www.cisco.com/en/US/products/ps6823/index.html?referring_site=bodynav)
- [Documentazione e supporto tecnico Cisco Systems](//www.cisco.com/cisco/web/support/index.html?referring_site=bodynav)